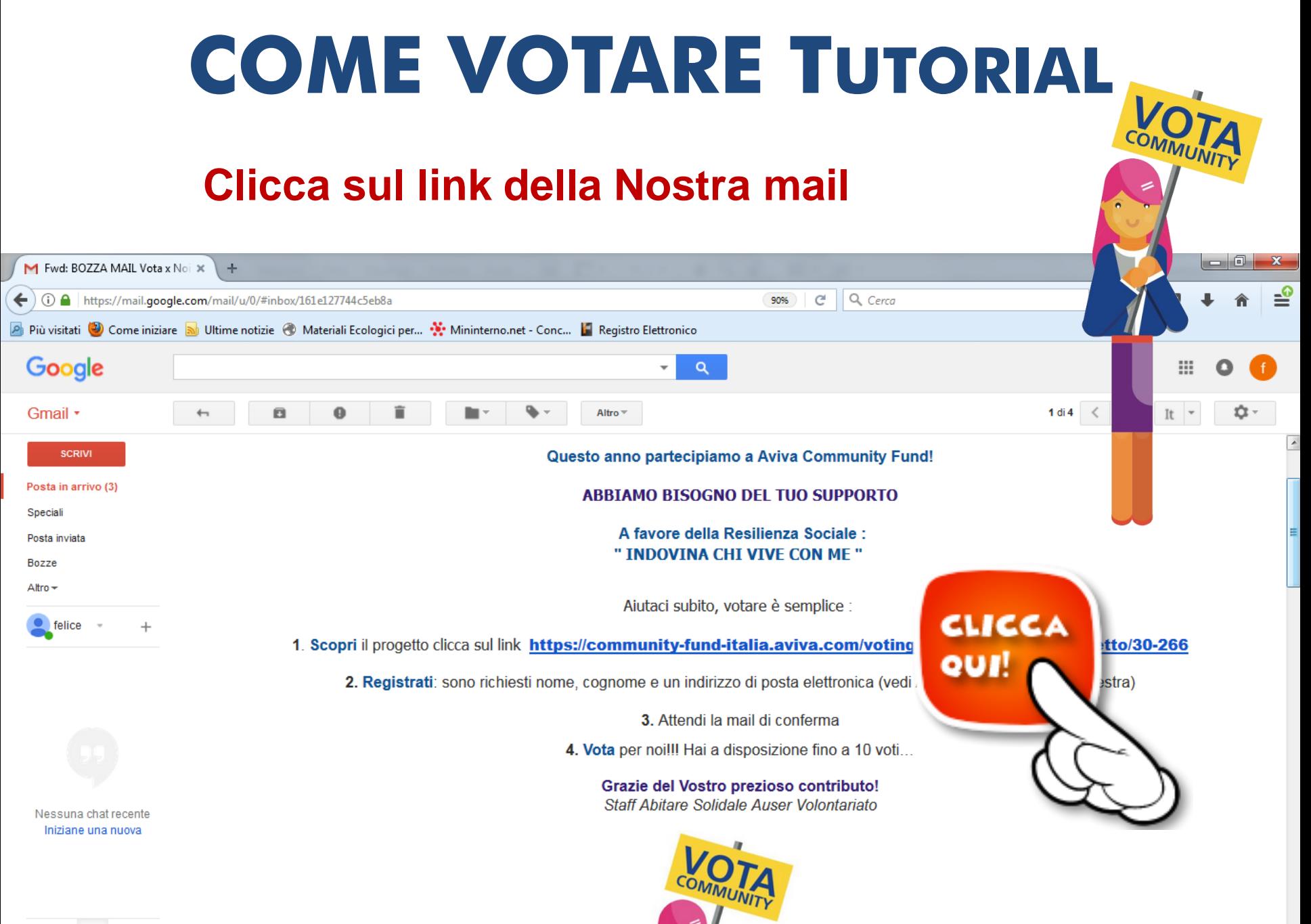

### **Questa è la scheda del nostro progetto. Ora clicca in alto a destra ACCEDI/REGISTRATI**

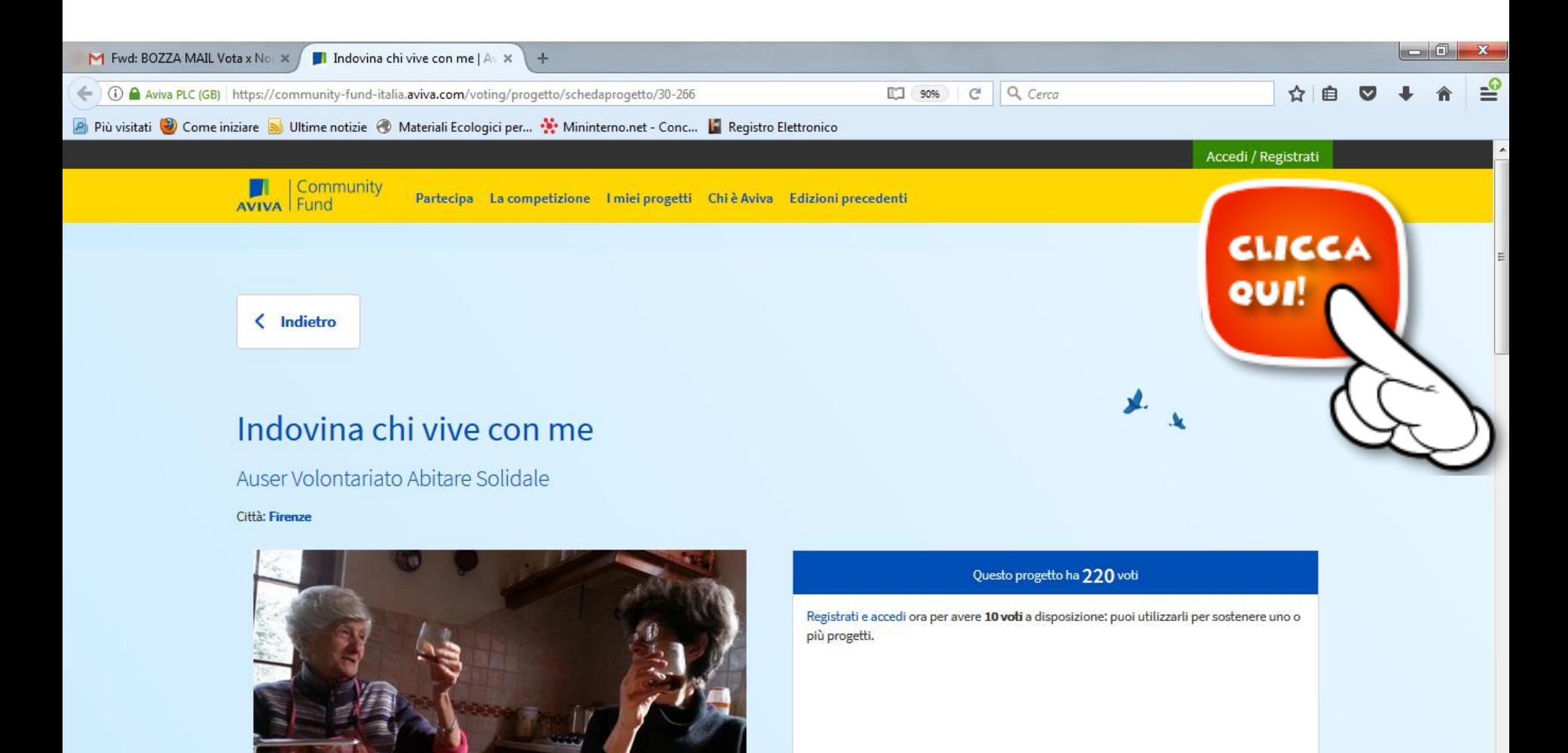

### Clicca nel riquadro di destra su REGISTRATI ORA

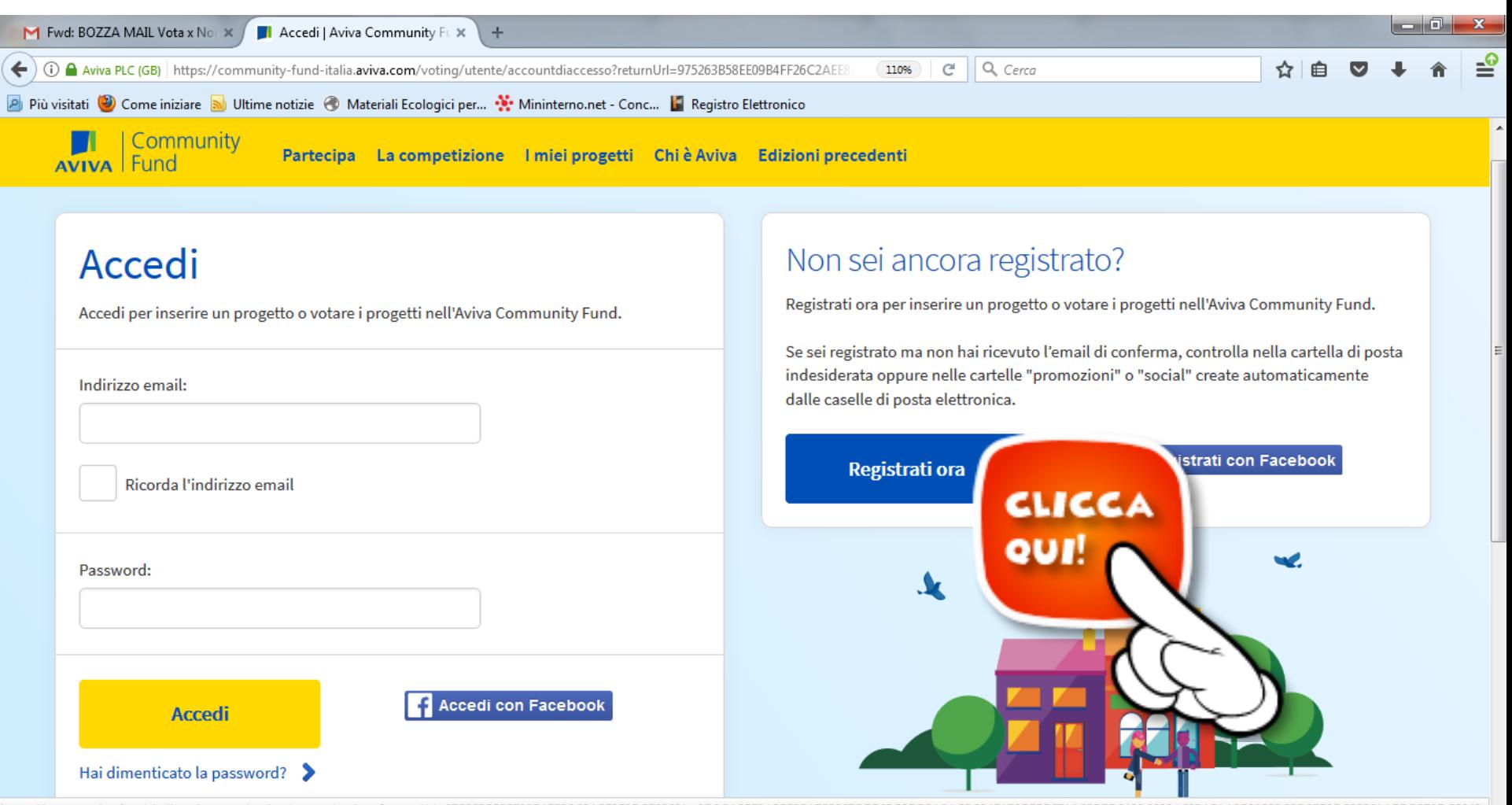

https://community-fund-italia.aviva.com/voting/utente/registro?returnUrl=97

# **Inserisci NOME COGNOME INDIRIZZO MAIL Una PASSWORD di almeno 7 caratteri lettere e numeri ex: felice76 (segnati la password per non dimenticarla)**

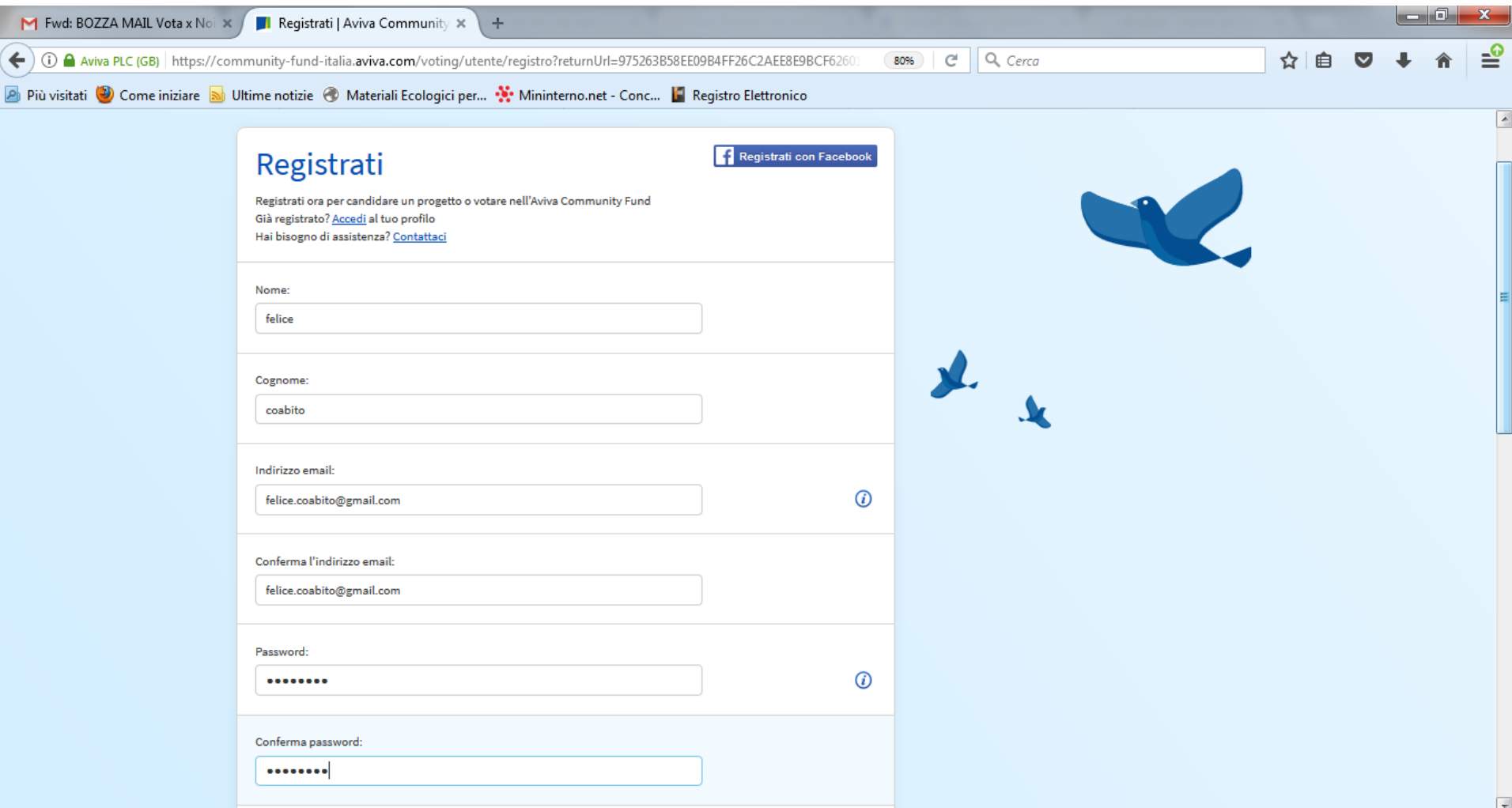

#### Inserisci le altre scelte richieste e clicca REGISTRATI

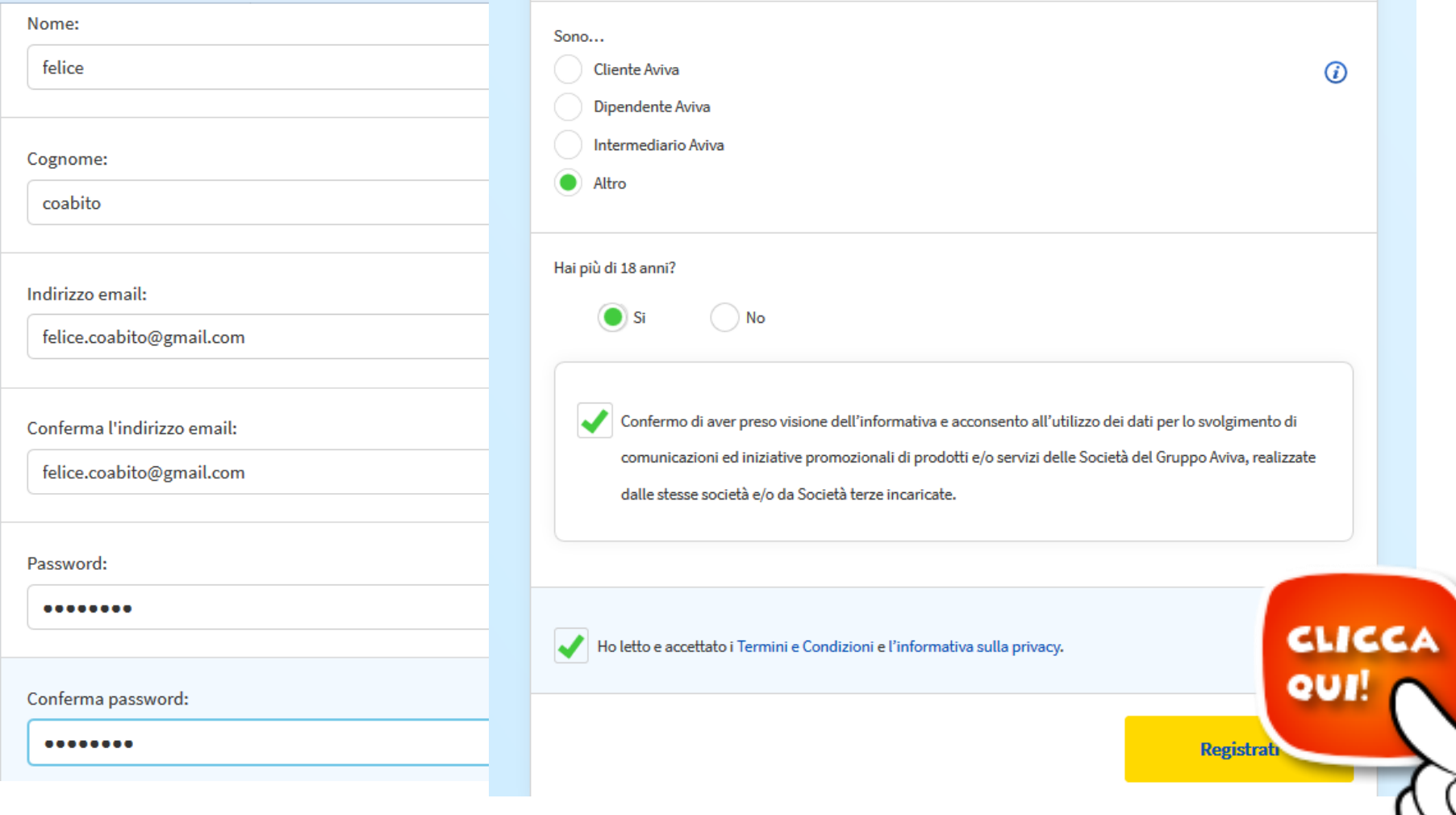

# **Ora ti arriverà una mail di conferma al tuo indirizzo Convalida la registrazione cliccando su Clicca qui A volte la mail finisce nella cartella promozioni o social CERCALA!**

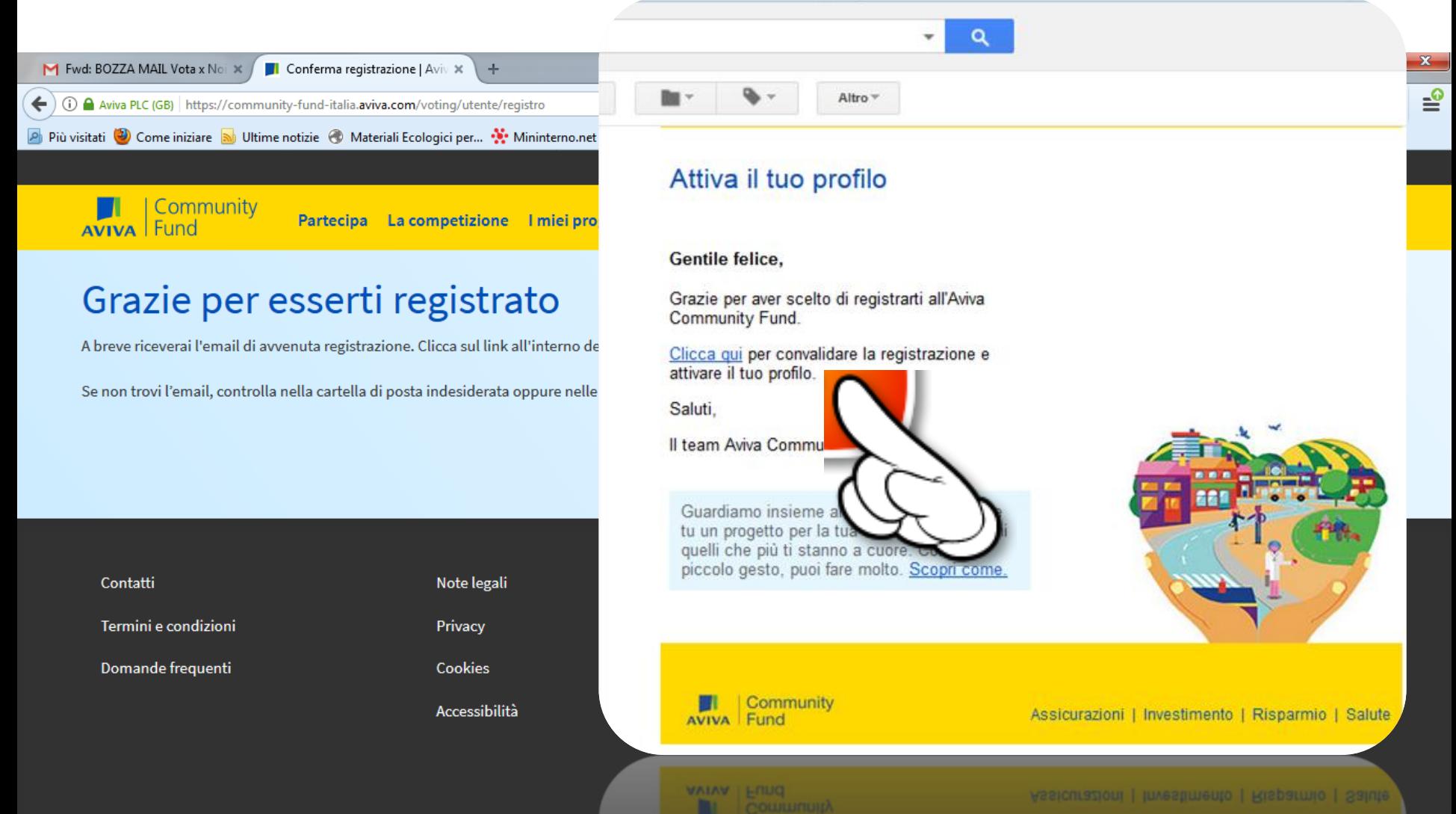

# **PUOI VOTARE ORA**

## **Clicca sul link diretto che ti abbiamo inviato nella Nostra mail**

**hiips://community -fund italia.aviva.com/voting/progetto/schedaprogetto/30-266**

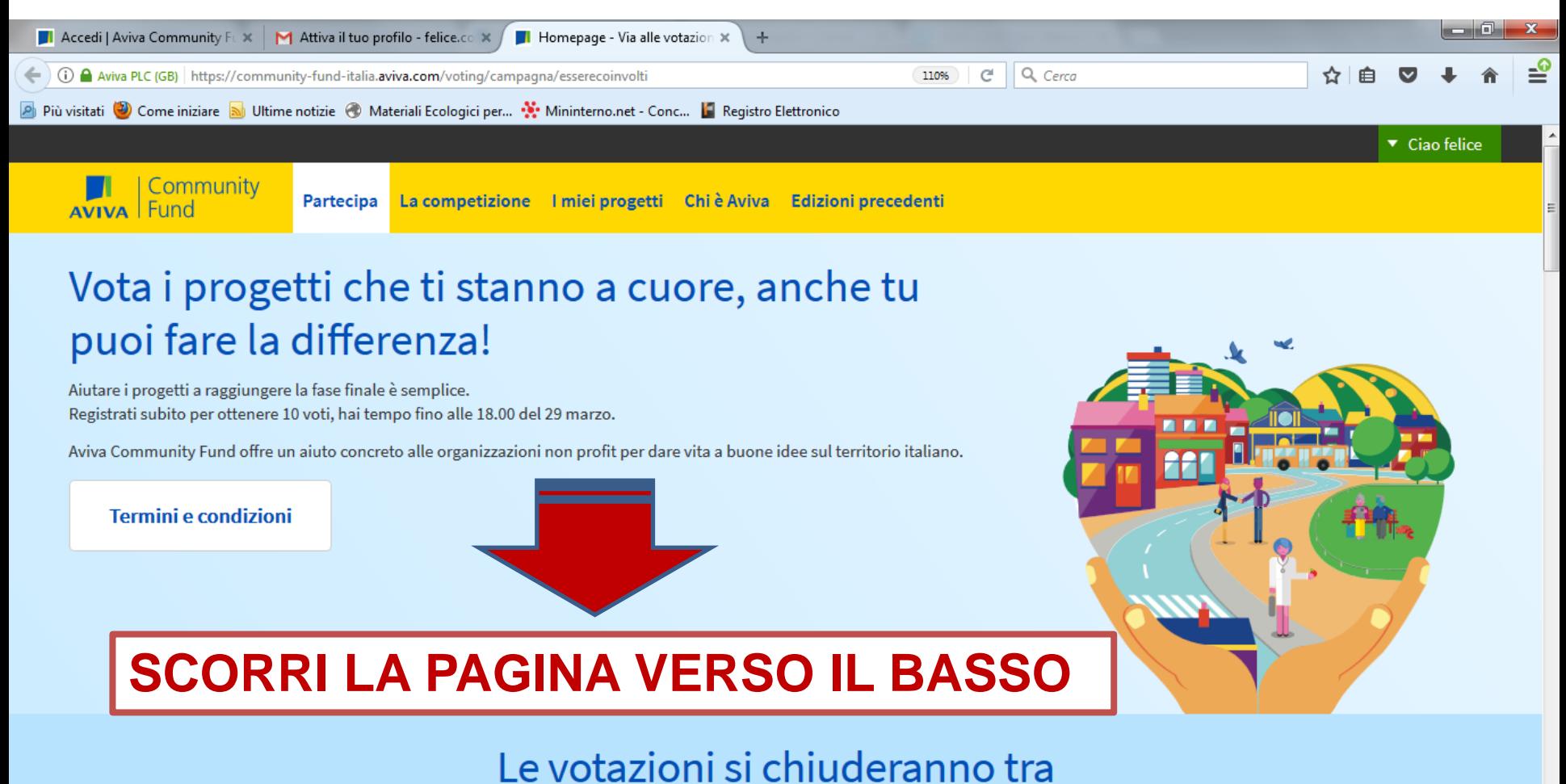

## **PUOI VOTARE ORA**

# **Fai scorrere la barra numerica dei voti fino a 10**

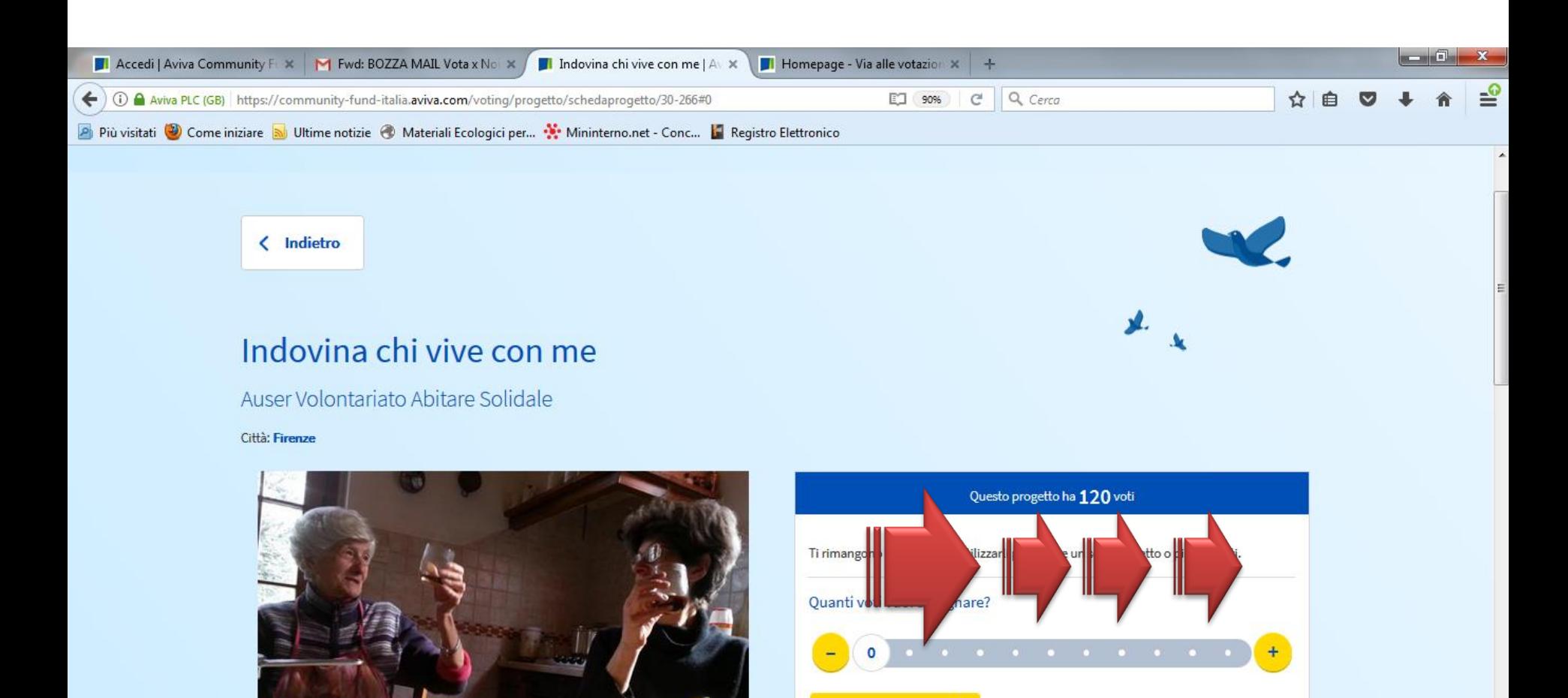

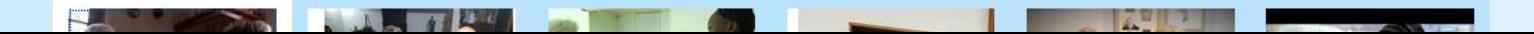

Vota

#### e con me

#### Solidale

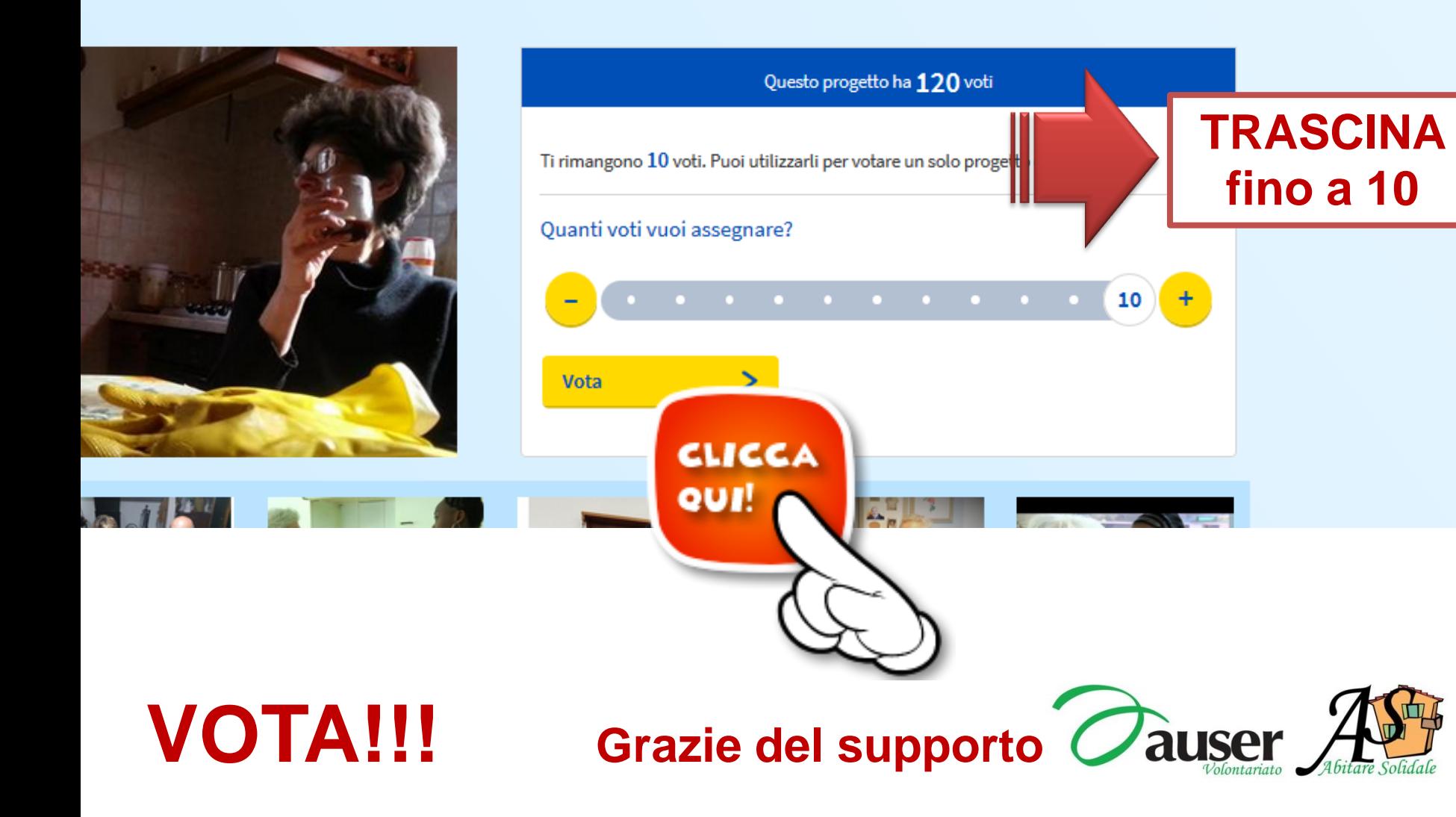